# **College Of The Canyons Conference Room Reservation System**

## **Edit Or Cancel A Reservation**

#### 1. Find The Reservation

There are a variety of methods to view a conference room reservation.

- a) Click the link in the email sent as a confirmation.
- b) Search the calendar by locating the day of the reservation (Any day on the reservation). Then click the reservation link on that day.
- c) Search the calendar by using the "Search" box or "Advanced Search" links.

Viewing the reservation will open Screen E-1.

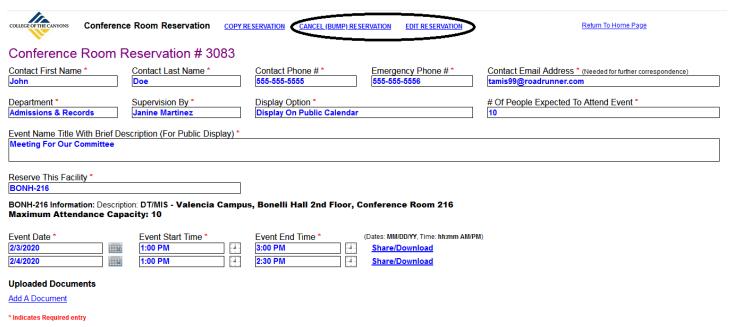

Screen E-1

If you are the requestor (Or if you have administrator rights to the system) the two links circled above will appear.

#### 2. Edit The Reservation

To edit the reservation click on the link "EDIT RESERVATION" (Circled in Screen E-1) to open screen E-2. It functions the same as the enter a reservation screen (See document on entering a reservation in the online help).

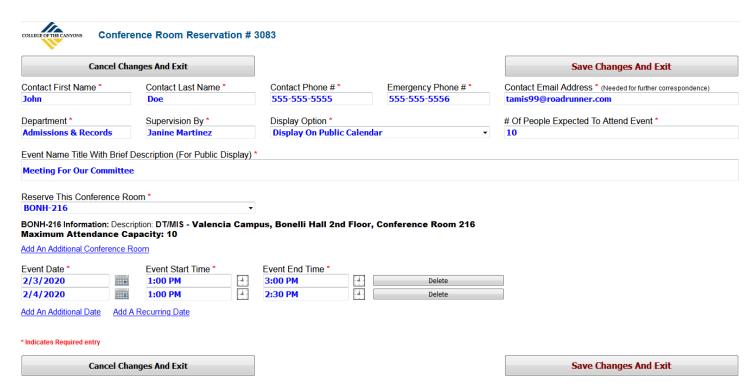

Screen E-2

Make edits to the reservation and click "Save Changes And Exit" to save them. If there is a problem with the edits a popup message will appear indicating why the edits cannot be saved and no changes will be made.

#### 3. Cancel A Reservation

Date/Time: 2/4/2020 / 1:00 PM - 2:30 PM

To cancel a reservation, click on "Cancel (Bump) Reservation" on Screen E-1. Screen E-3 will open.

| College OF THE CANYONS Cancel Reservation # 3                                                                                               | 3083               |  |
|----------------------------------------------------------------------------------------------------|--------------------|--|
| CANCEL CONFERENCE ROOM RESERVATION # 3                                                                                                    | 3083               |  |
| Note:                                                                                                    |                    |  |
|                                                                                                    |                    |  |
|                                                                                                    |                    |  |
|                                                                                                    |                    |  |
| Send Note To Contact Email Address                                                                                                    |                    |  |
| Click Here To Cancel This Reservation                                                                                                    | on                 |  |
| Return To Previous Screen                                                                                                    |                    |  |
| Reservation: Meeting For Our Committee<br>Contact: Doe, John<br>Department: Admissions & Records<br>Date/Time: 2/3/2020 / 1:00 PM - 3:00 PM | Location: BONH-216 |  |

Screen E-3

Location: BONH-216

Click the button "Click Here To Cancel This Reservation" to cancel the reservation. An email will be sent to the contact email address confirming the cancellation. If a note is entered that note will be included in the email. A sample cancellation email is shown in Screen E-4.

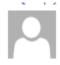

Fri 1/31/2020 6:06 PM

College Of The Canyons Conference Room Reservations <tamis@canyons.edu>

Canceled: College Of The Canyons Conference Room Reservation

To John Doe

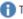

This message was sent with High importance.

## COLLEGE OF THE CANYONS CONFERENCE ROOM RESERVATION CANCELED

To John Doe:

The following reservation has been canceled by an administrator:

Reservation: Meeting For Our Committee

Contact: Doe, John

Department: Admissions & Records

Date/Time: 2/3/2020 / 1:00 PM - 3:00 PM Location: BONH-216 Date/Time: 2/4/2020 / 1:00 PM - 2:30 PM Location: BONH-216

Comment: This was just a test

Click Here To View Reservation # 3083

Thank You,

College Of The Canyons Conference Room Reservations

Screen E-4